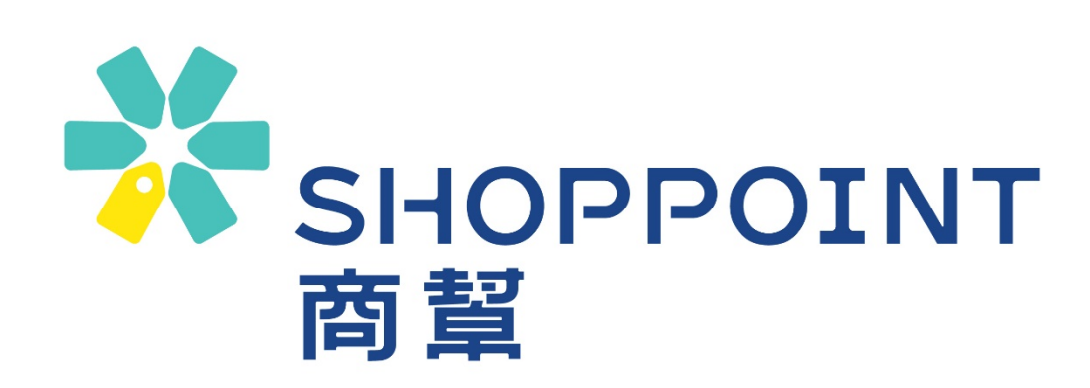

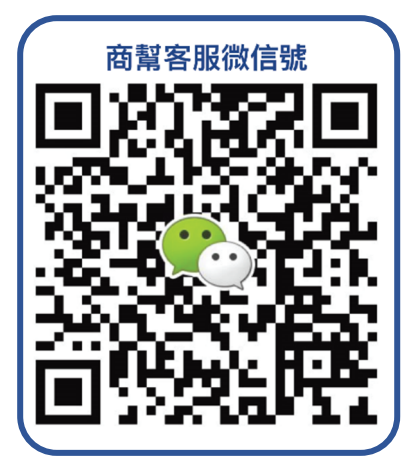

- Tel: 6301 8688
- WeChat: shoppoint
- Email:support@shoppoint.mo
- $\mathscr Q$  Website: https://www.shoppoint.mo
- A Address: 4A, Nan Yue Commercial Centre, Av. Da Praia Grande No. 309-315, Macau

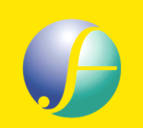

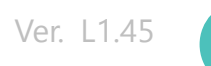

### Product Features

## SHOPPOINT 商幫 is a completed SaaS cloud online store system, it

helps SMEs to build their own B2C online store. Customers can purchase products without registration steps. It embedded Macau's most mainstream payment methods, customer will receive an SMS confirmation after payment success, simplifying the shopping process. SHOPPOINT can seamlessly integrate to social media platform and provide different logistics processing methods that can turn content marketing into actual sales. SHOPPOINT can use custom URLs to increases and maintain customer loyalty, which is beneficial to brand building.

### **Webstore goes live quickly**

I

Takes 1 month from the application to the webstore launch

### **BOC Settlement directly**

The transaction amount is settled directly by BOC and received on T+1 day

### **BOC Macau offers and promotions**

BOC dispense payment gateway integration fee and the first-year payment gateway annual fee. BOC also offer premium transaction rate, and cooperate with merchants to promote it, it helps merchant to increase exposure and to grow your online business

### **Efficient and Stable system**

A SaaS platform built with Alibaba Cloud's cloud computing technology, combined with the WAF firewall, improves performance and stability, merchants have no worries about network security and traffic issues

*Shop Over the Cloud* 

### **※** SHOPPOINT 商智

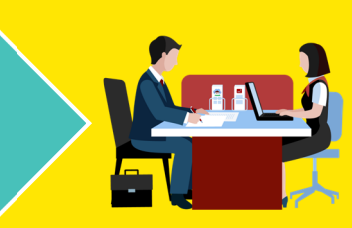

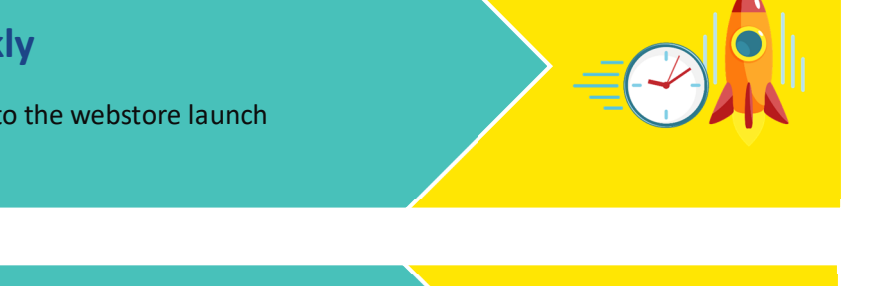

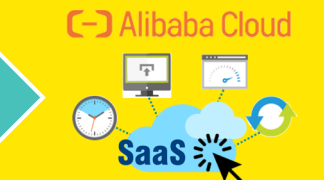

**2**

The SHOPPOINT system maintenance and support team is located in Macau, provide the most direct and in-place support services for merchants

### **Real time sales performance and report**

Real-time observation and analysis of webstore performance through dashboard and reports. To grasp the performance of webstore and formulate various strategies to increase transaction volume

### **Seamlessly integrate to social media platform**

One-click the link or scan the QR code through Facebook, IG, WeChat and other social platforms to purchase, helping you grasp the customer's desire to buy

**QR code scanning pickup** SHOPPOINT has developed a pick-up system, just scan the order QR code presented by the customer to complete the order

### **Integrate eBuy collection system**

Merchants can print the waybill with just one button, faster shipping. eBuy provides pick-up points across Macau, which increases merchant service efficiency

# **Accepted Payment Methods**

7IS A

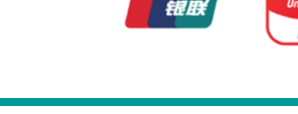

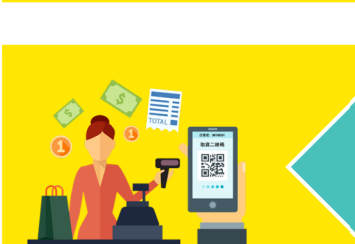

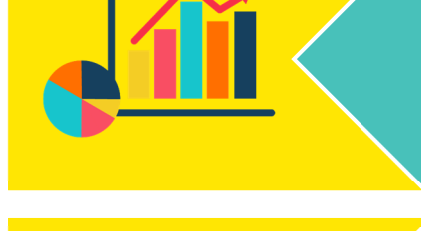

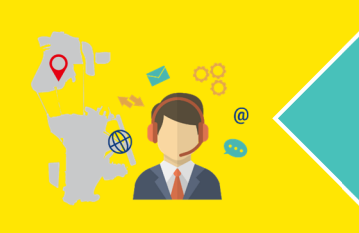

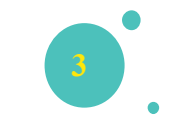

### Shopping Experience

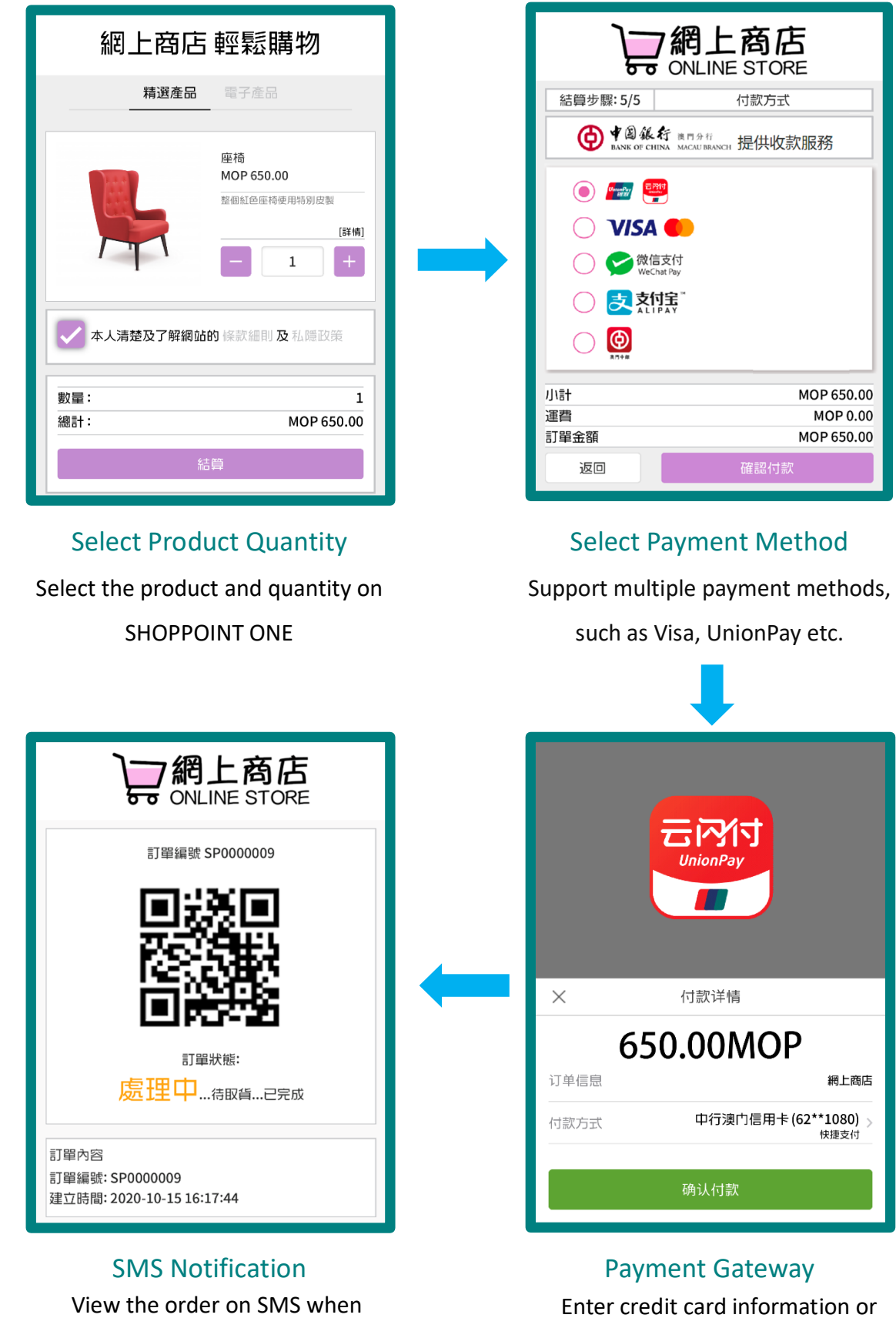

payment success

<mark>※</mark>SHOPPOINT商幫

pay on mobile wallet

*Shop Over the Cloud* 

Ver. L1.45

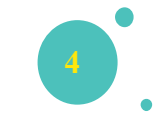

### Merchants case

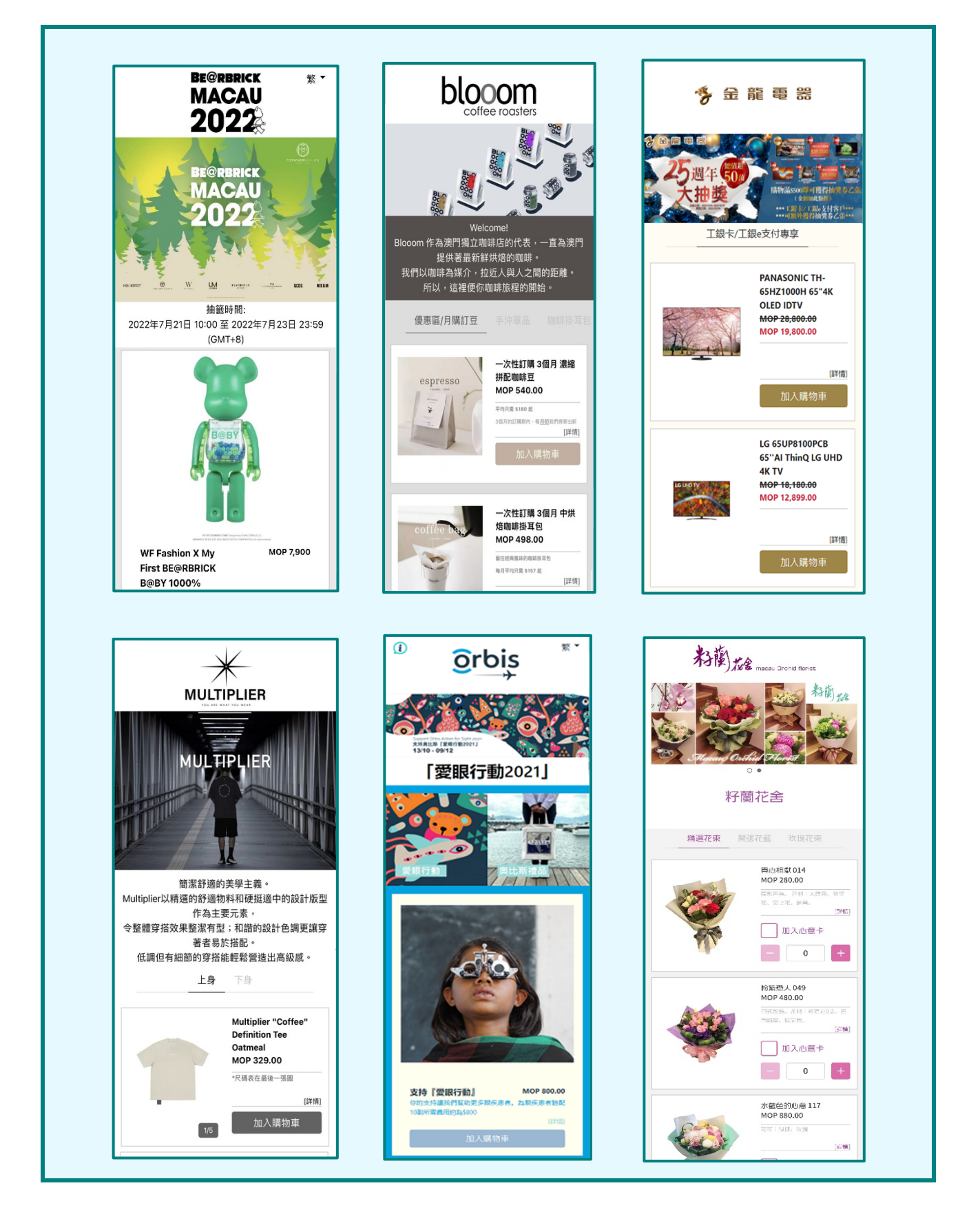

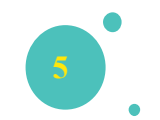

### SHOPPOINT ONE

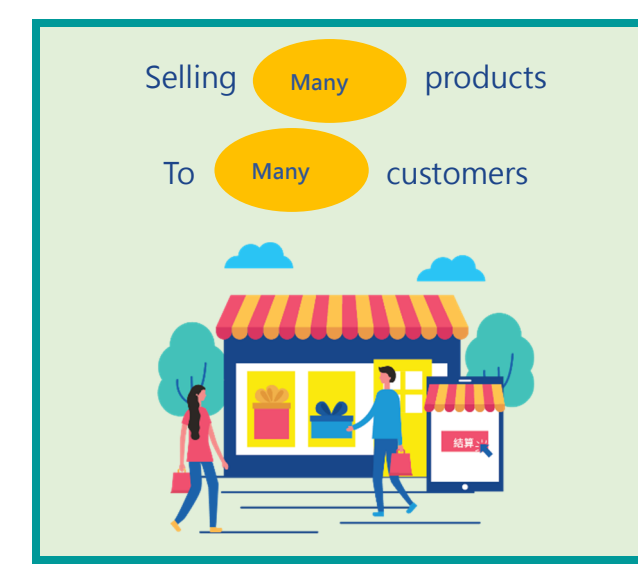

SHOPPOINT ONE homepage shows all products and checked out directly, which simplifies the complicated shopping process.

An SMS Notification will be sent for successful order, and an order status page is included in SMS. Customers only need to show the order QR code when they come to merchant's store for product pick up, it can Improve the shopping experience of customers and the brand image of merchants.

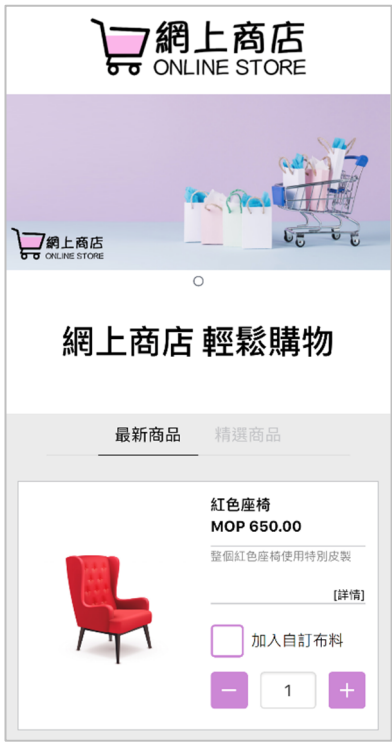

ONE Homepage

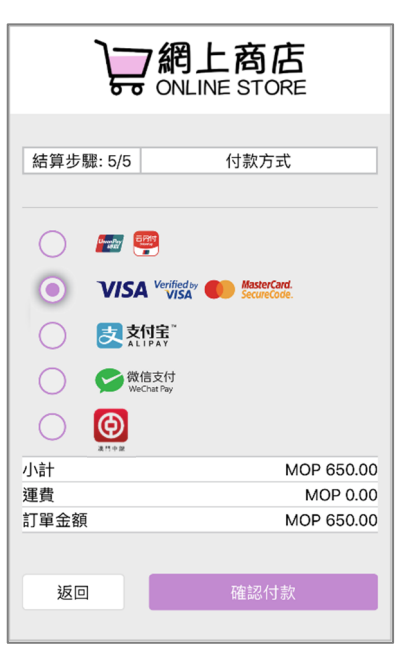

Checkout Steps

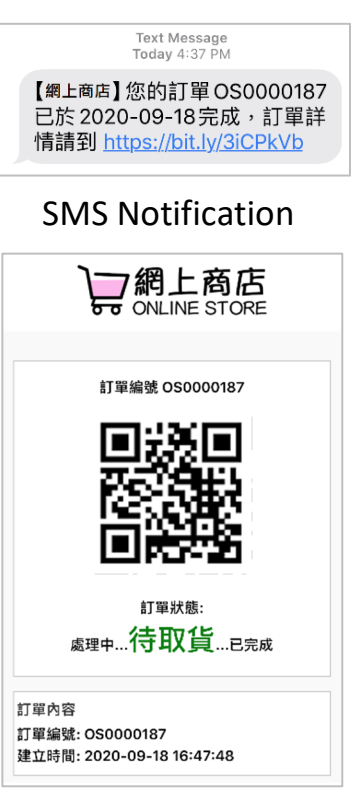

### Order Status Page

### **Suggested scenario**

- Social Media Platform
- **Official Website**
- Ads for the whole webstore

### SHOPPOINT ONE – Store pick up flow

### **Visit the store:**

Merchant enters the merchant portal of SHOPPOINT, waiting for customers come to pick up product, press "SCAN QR CODE"

# **STORE** 掃瞄ニ維碼

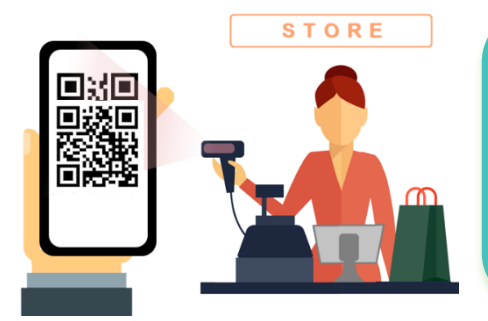

### **Show the order QR code**:

By showing the order QR code to the merchant, merchant presses "SCAN QR CODE" button at the merchant portal.

### **Scan the order QR code:**

After confirm the order content and prepares the product by staff, press "UPDATED TO COMPLETED ORDER" in merchant portal to update the order as picked up.

**STORE** 

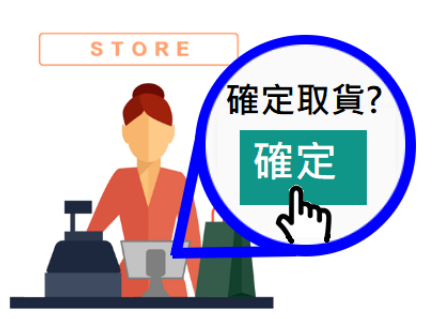

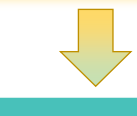

### **Complete**:

The staff delivers the product to the customer, and the customer checks the order status again and finds that the status has been updated to "Completed"

已取貨

Ver. L1.45

### SHOPPOINT ONE – DIRECT Product Page

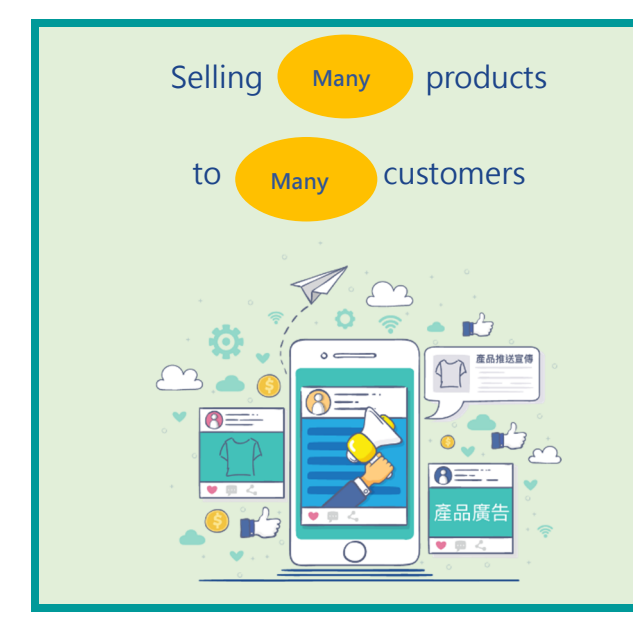

Each product on SHOPPOINT ONE has its own DIRECT product page. Merchants can share or ingrate its URL to social media platform such as Facebook, Instagram, and WeChat etc., using it for digital marketing.

When customers are interested in the post or Ads, they can click the post or the ads to enter the DIRECT product page to complete order in the fastest way. The URL of the DIRECT product page can be reused and share with more than one customer.

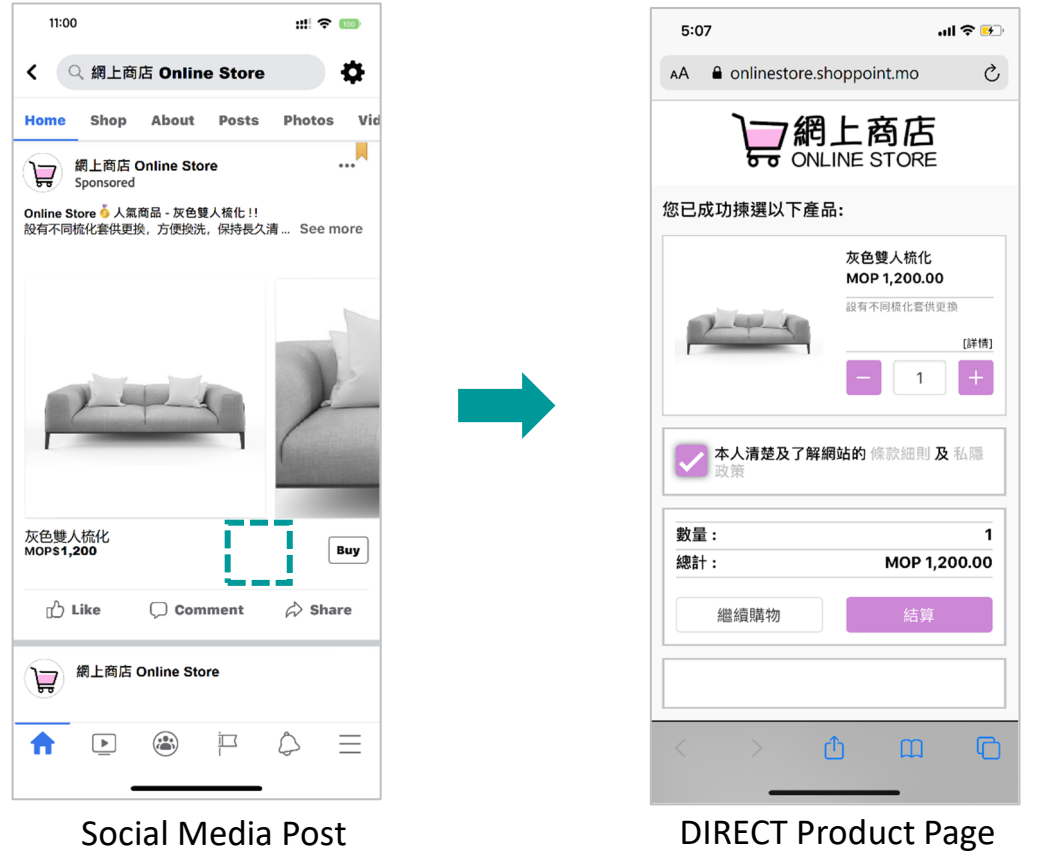

### **Suggested scenario**

- Ads on Social Media Platform
- Direct Marketing for Sales to customer

Ver. L1.45

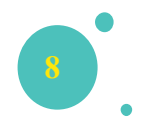

### MOTO Payment Link

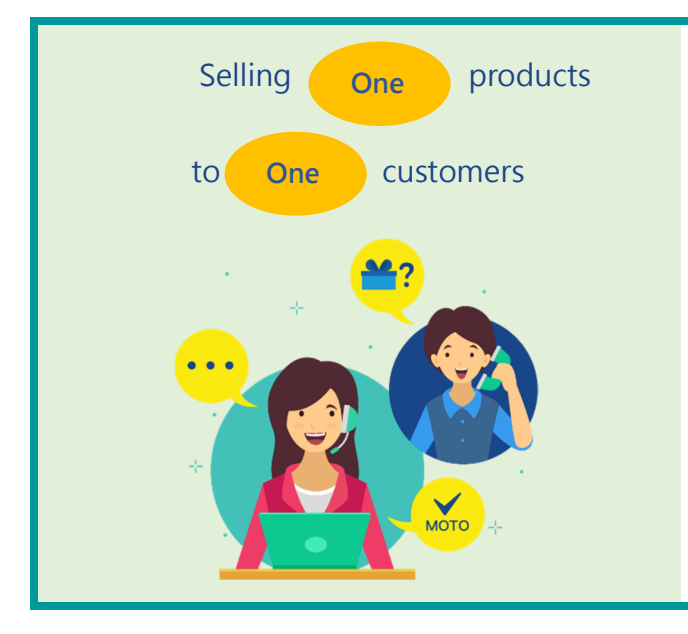

The MOTO payment link allows customers can skip the steps on the product selection page and pay directly. Merchant creates the MOTO Payment Link in merchant portal and send the link or QR code via social media platform (WeChat/Whatsapp).

Each MOTO payment link is independent and can only be paid once; the types of products and services are not limited, suitable for some mass-customized products or VIP customers.

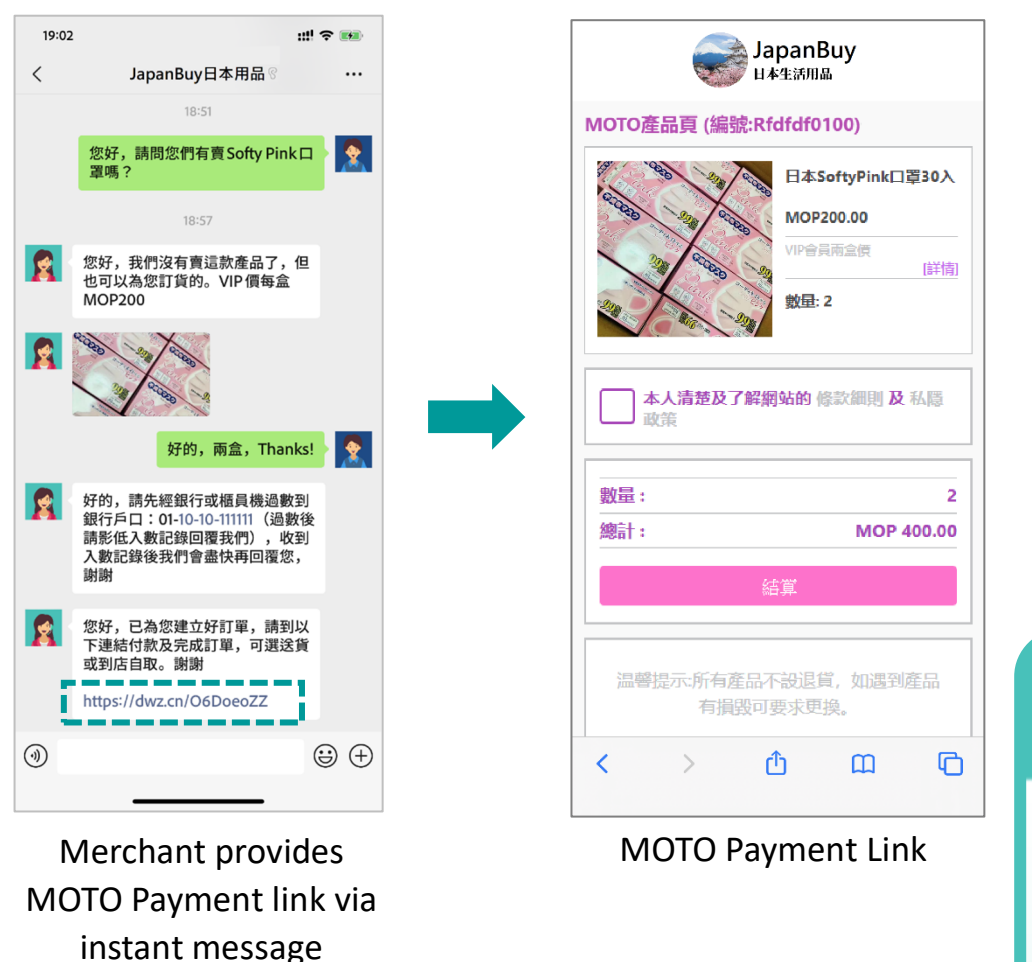

### **Suggested scenario**

- **Limited product offer**
- **VIP Discount**
- ◆ Products and orders processed by customer service

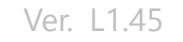

# **9**

### Affiliate referrer

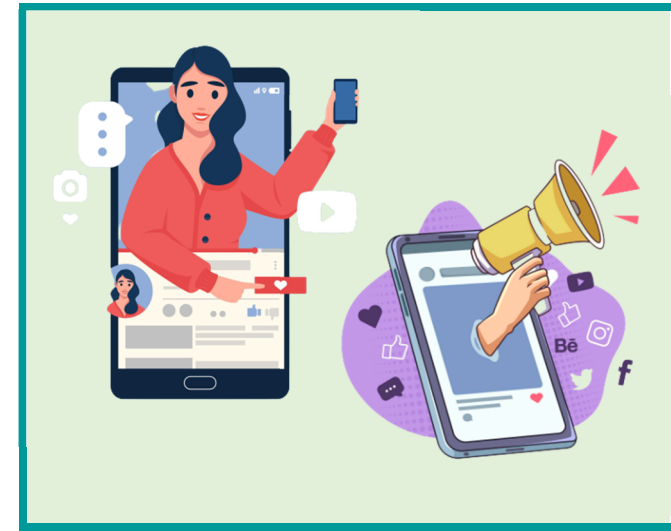

Affiliate referrers are sales model schemes in which merchants cooperate with employees or KOLs. Merchants can create exclusive Affiliate links and QR codes in merchant portal, it can encourage sales or KOLs to promote online.

In addition, merchants can allow customers to enter the referrer code on the webstore to obtain promotional offers customized by the merchant.

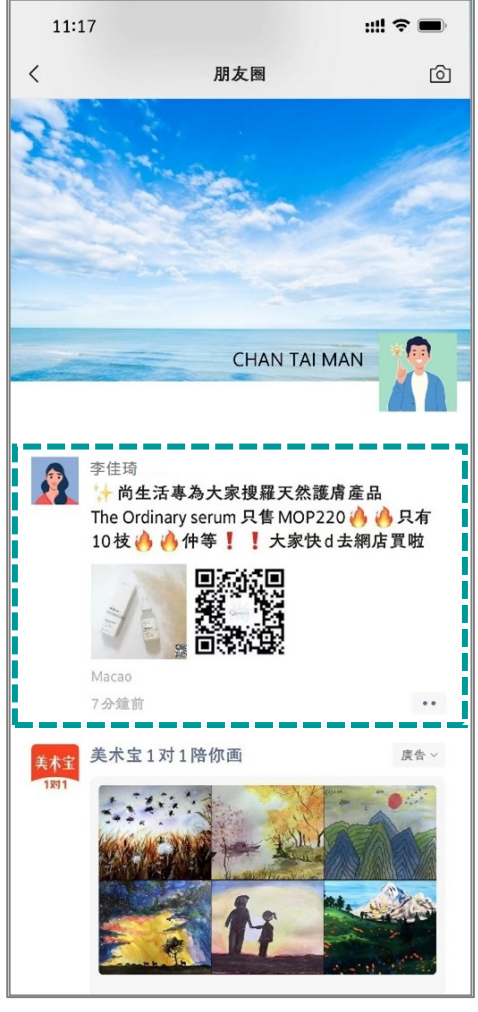

Scenario

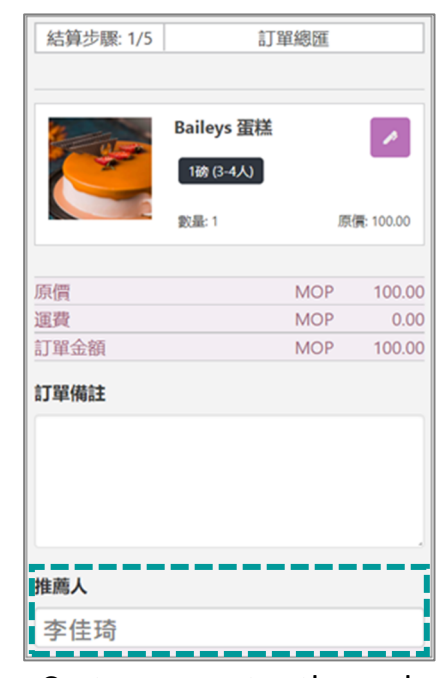

Customers enter the code

| 訂單列表       |   |                                  |        |             |                         |    |
|------------|---|----------------------------------|--------|-------------|-------------------------|----|
| 訂單號碼       |   | 支付方式<br>推薦人                      |        | 訂單金額        | 狀態                      | 操作 |
| XSP0000212 |   | 李佳琦<br>$\bullet$ $\bullet$<br>ò. |        | $\bullet$   | 處<br>理<br>$\Rightarrow$ |    |
| XSP0000211 | . | ٠                                |        |             | 處<br>理<br>$\Rightarrow$ |    |
| XSP0000210 | . |                                  |        |             | P.<br>完<br>成            |    |
|            |   | Rows per page:                   | $10 -$ | 1-10 of 252 | K                       |    |

The merchant portal displays the Affiliate field

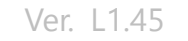

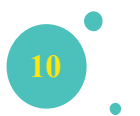

### eBuy collection system

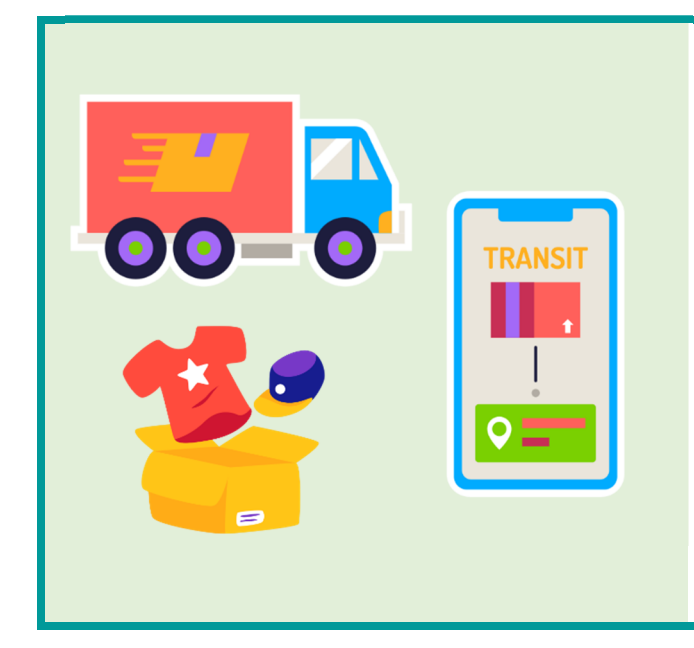

SHOPPOINT integrate eBuy collection system. Pick up locations are available throughout Macau. Customers can choose any eBuy store or eBuy locker when placing an order. After payment successes, the tracking number will be automatically generated for the order. Merchant can print the waybill and execute the shipment with one button.

Merchants need to send the goods to the nearest eBuy store for delivery, and the fastest delivery will be within 1 day via eBuy transshipment, which can improves efficiency and service quality.

### Select eBuy pick-up point

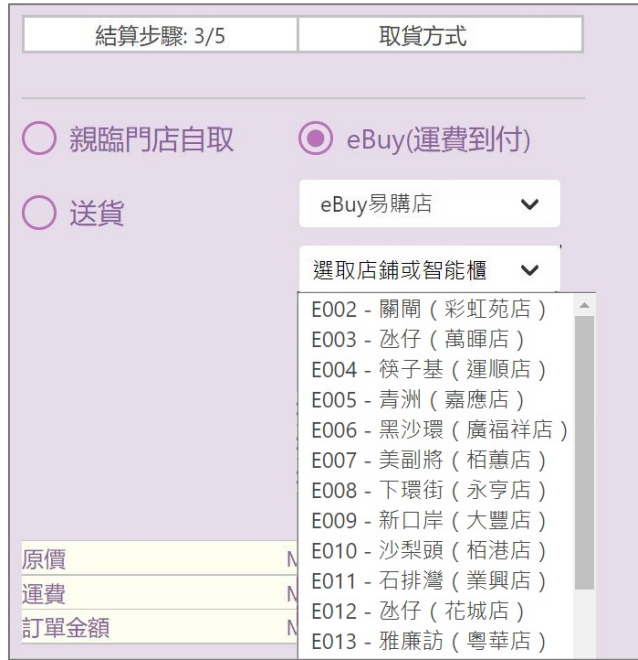

### Introduction to merchant portal features

- The backend operation interface is simple and easy to understand. It supports Traditional Chinese, Simplified Chinese and English.
- Products can add YouTube or Youku videos and generate DIRECT product page QR code.
- The Dashboard can view the orders for the last 7 days, 12 weeks, or 12 months. It also view the order status of the webstore in real time through different types of reports.

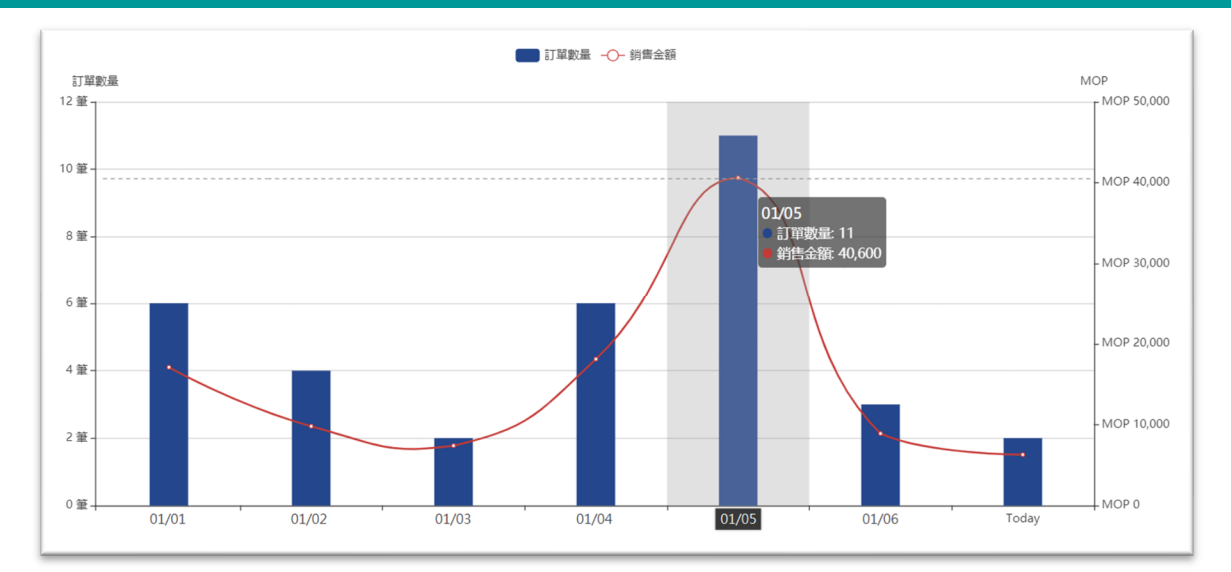

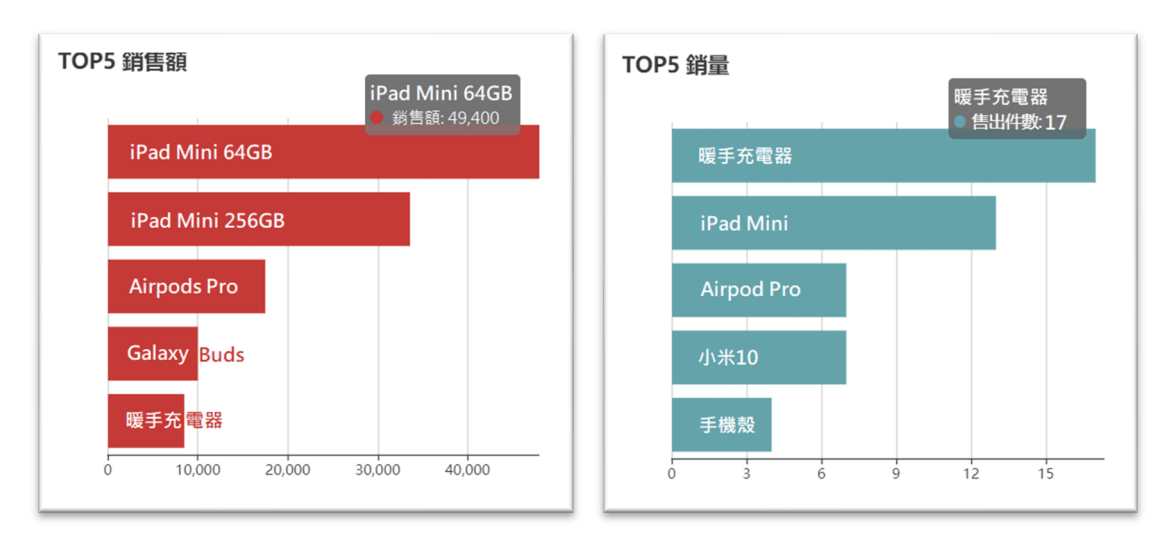

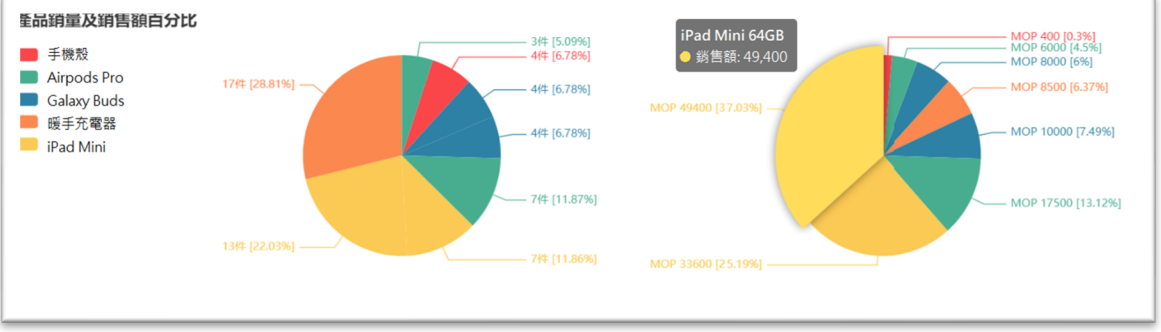

### Dashboard to check the orders

*Shop Over the Cloud* 

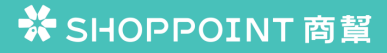

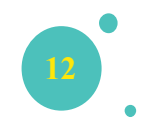

### Shopping process

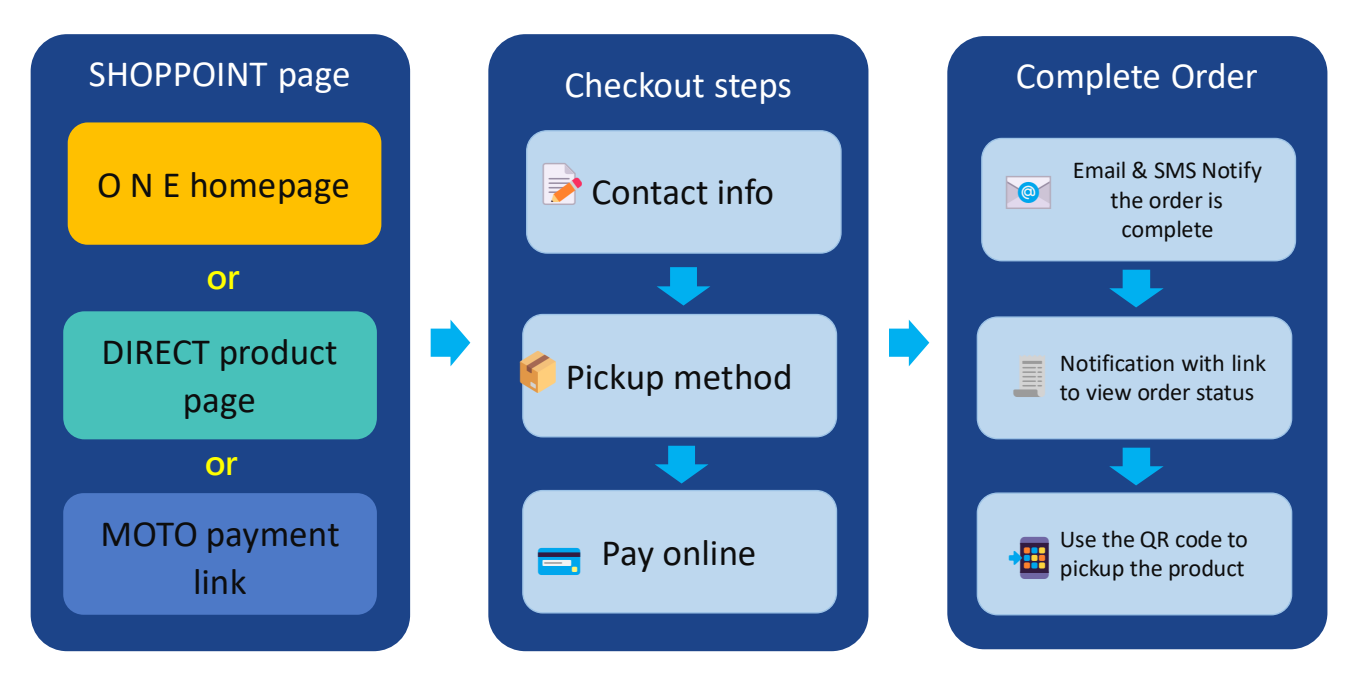

### SHOPPOINT – ONE homepage、DIRECT product page and MOTO payment link

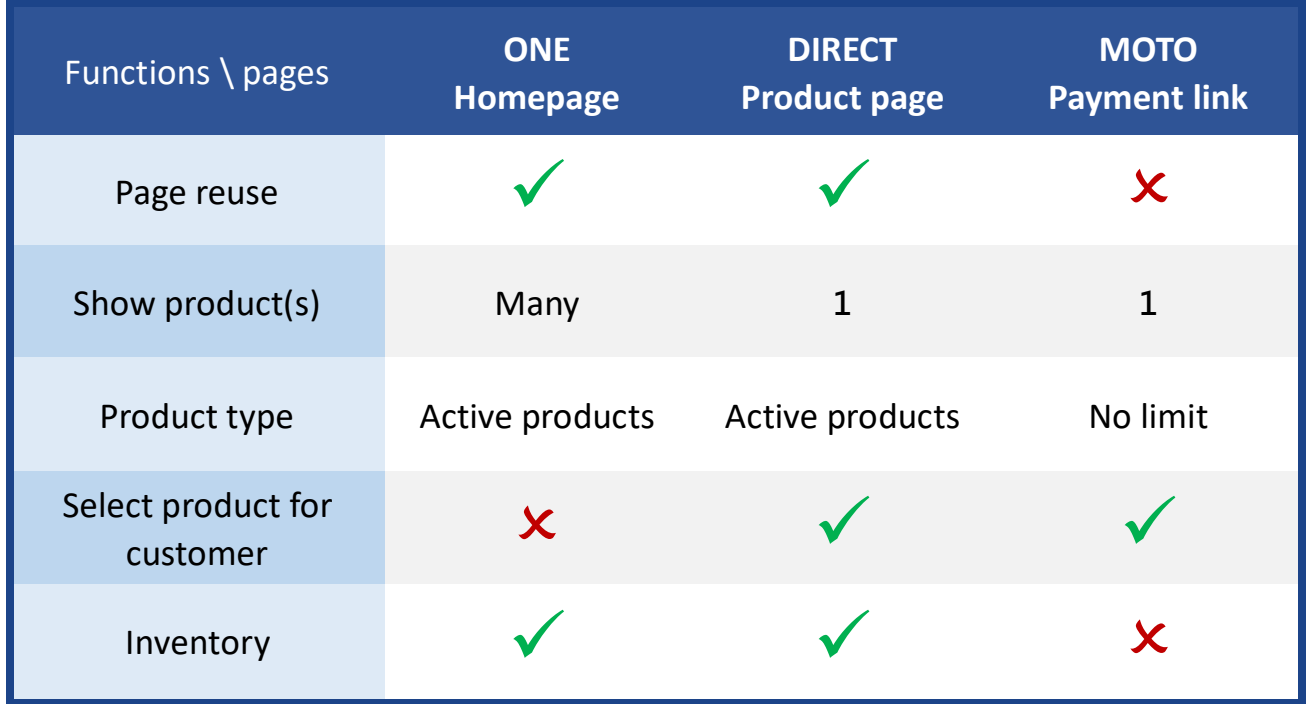

### Pricing

### **SHOPPOINT – Initial Setup Fee (One-off)**

Initial Setup Fee MOP 12,000.00

**MOP 7,200.00**

BOC Special **Offer** 

- Setup and configure the new SHOPPOINT webstore for merchant and help for uploading the products before launch.
- Configure the accounts on payment gateways and complete the integration.
- Preparing UAT Tests and submit to payment gateways for approval.
- Provide merchant portal operation user guide.
- Introduction for the operation of merchant portal (Free for the first time).
- Assist merchant filing with the Office for Personal Data Protection**.**

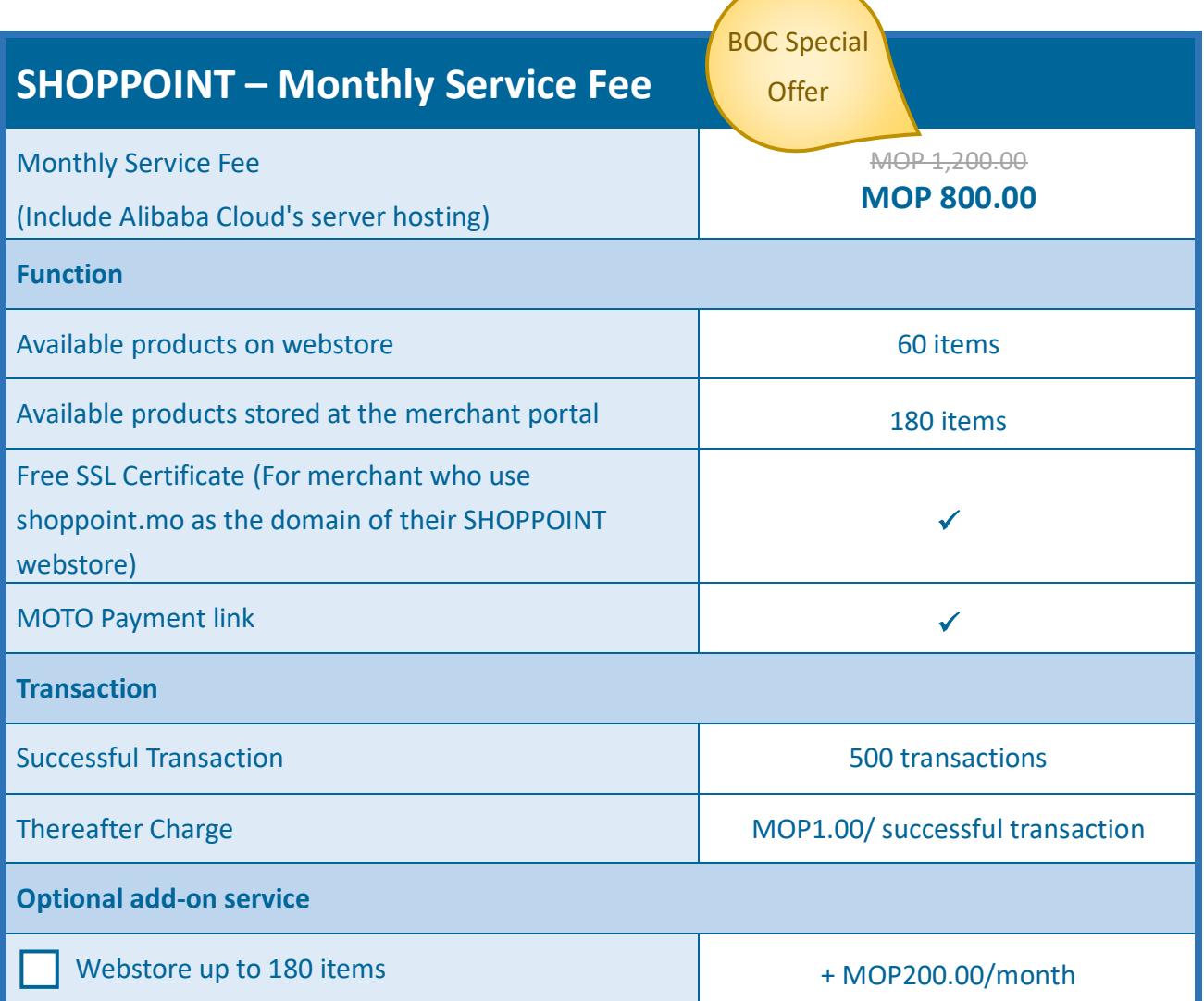

*Shop Over the Cloud* 

**※SHOPPOINT商**幫